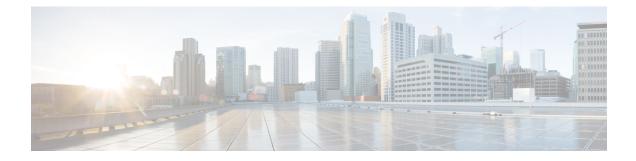

# **Implementing CDP**

*Cisco Discovery Protocol* (CDP) is a media- and protocol-independent protocol that runs on all Cisco-manufactured equipment including routers, bridges, access and communication servers, and switches. Using CDP, you can view information about all the Cisco devices that are directly attached to the device.

This module describes the new and revised tasks you need to implement CDP on your Cisco IOS XR network.

For more information about CDP on the Cisco IOS XR software and complete descriptions of the CDP commands listed in this module, refer to Related Documents, on page 8. To locate documentation for other commands that might appear in the course of running a configuration task, search online in *Cisco IOS XR Commands Master List for the Cisco CRS Router*.

#### Table 1: Feature History for Implementing CDP on Cisco IOS XR Software

| Release     | Modification                 |
|-------------|------------------------------|
| Release 2.0 | This feature was introduced. |

This module contains the following topics:

- Prerequisites for Implementing CDP, page 1
- Information About Implementing CDP, page 2
- How to Implement CDP on Cisco IOS XR Software, page 3
- Configuration Examples for Implementing CDP, page 8
- Additional References, page 8

# Prerequisites for Implementing CDP

You must be in a user group associated with a task group that includes the proper task IDs. The command reference guides include the task IDs required for each command. If you suspect user group assignment is preventing you from using a command, contact your AAA administrator for assistance.

# Information About Implementing CDP

CDP is primarily used to obtain protocol addresses of neighboring devices and discover the platform of those devices. CDP can also be used to display information about the interfaces your router uses. CDP is mediaand protocol-independent, and runs on all equipment manufactured by Cisco, including routers, bridges, access servers, and switches.

Use of SNMP with the CDP MIB allows network management applications to learn the device type and the SNMP agent address of neighboring devices and to send SNMP queries to those devices. CDP uses the CISCO-CDP-MIB.

CDP runs on all media that support Subnetwork Access Protocol (SNAP), including LAN, Frame Relay, and ATM physical media. CDP runs over the data link layer only. Therefore, two systems that support different network-layer protocols can learn about each other.

Each device configured for CDP sends periodic messages, known as *advertisements*, to a multicast address. Each device advertises at least one address at which it can receive SNMP messages. The advertisements also contain time-to-live, or hold-time, information, which indicates the length of time a receiving device holds CDP information before discarding it. Each device also listens to the periodic CDP messages sent by others to learn about neighboring devices and determine when their interfaces to the media go up or down.

CDP Version-2 (CDPv2) is the most recent release of the protocol and provides more intelligent device tracking features. These features include a reporting mechanism that allows for more rapid error tracking, thereby reducing costly downtime. Reported error messages can be sent to the console or to a logging server, and can cover instances of unmatching native VLAN IDs (IEEE 802.1Q) on connecting ports, and unmatching port duplex states between connecting devices.

CDPv2 **show** commands can provide detailed output on VLAN Trunking Protocol (VTP) management domain and duplex modes of neighbor devices, CDP-related counters, and VLAN IDs of connecting ports.

Type-length-value fields (TLVs) are blocks of information embedded in CDP advertisements. Table 2: Type-Length-Value Definitions for CDPv2, on page 2 summarizes the TLV definitions for CDP advertisements.

| TLV              | Definition                                                                                              |
|------------------|----------------------------------------------------------------------------------------------------|
| Device-ID TLV    | Identifies the device name in the form of a character string.                                           |
| Address TLV      | Contains a list of network addresses of both receiving and sending devices.                             |
| Port-ID TLV      | Identifies the port on which the CDP packet is sent.                                                    |
| Capabilities TLV | Describes the functional capability for the device in the form of a device type; for example, a switch. |
| Version TLV      | Contains information about the software release version on which the device is running.                 |
| Platform TLV     | Describes the hardware platform name of the device, for example,<br>Cisco 4500.                         |

Table 2: Type-Length-Value Definitions for CDPv2

| TLV                       | Definition                                                                                                    |
|---------------------------|----------------------------------------------------------------------------------------------------|
| VTP Management Domain TLV | Advertises the system's configured VTP management domain<br>name-string. Used by network operators to verify VTP domain<br>configuration in adjacent network nodes.                                                            |
| Native VLAN TLV           | Indicates, per interface, the assumed VLAN for untagged packets on<br>the interface. CDP learns the native VLAN for an interface. This<br>feature is implemented only for interfaces that support the<br>IEEE 802.1Q protocol. |
| Full/Half Duplex TLV      | Indicates status (duplex configuration) of CDP broadcast interface.<br>Used by network operators to diagnose connectivity problems between<br>adjacent network elements.                                                       |

# How to Implement CDP on Cisco IOS XR Software

# **Enabling CDP**

To enable CDP, you must first enable CDP globally on the router and then enable CDP on a per-interface basis. This task explains how to enable CDP globally on the router and then enable CDP on an interface.

### **SUMMARY STEPS**

- 1. configure
- 2. cdp
- 3. interface type interface-path-id
- 4. cdp
- 5. commit

### **DETAILED STEPS**

I

|        | Command or Action                                              | Purpose                              |
|--------|----------------------------------------------------------------|--------------------------------------|
| Step 1 | configure                                                      |                                      |
| Step 2 | cdp                                                            | Enables CDP globally.                |
|        | Example:                                                       |                                      |
|        | RP/0/RP0/CPU0:router(config)# cdp                              |                                      |
| Step 3 | interface type interface-path-id                               | Enters interface configuration mode. |
|        | Example:                                                       |                                      |
|        | <pre>RP/0/RP0/CPU0:router(config)# interface pos 0/0/0/1</pre> |                                      |

|        | Command or Action                    | Purpose                      |
|--------|--------------------------------------|------------------------------|
| Step 4 | cdp                                  | Enables CDP on an interface. |
|        | Example:                             |                              |
|        | RP/0/RP0/CPU0:router(config-if)# cdp |                              |
| Step 5 | commit                               |                              |

# **Modifying CDP Default Settings**

This task explains how to modify the default version, hold-time setting, and timer settings.

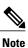

The commands can be entered in any order.

### **SUMMARY STEPS**

- 1. configure
- 2. cdp advertise v1
- 3. cdp holdtime seconds
- 4. cdp timer seconds
- 5. commit
- 6. (Optional) show cdp

#### **DETAILED STEPS**

|        | Command or Action                                                    | Purpose                                                                                                    |  |
|--------|----------------------------------------------------------------------|----------------------------------------------------------------------------------------------------|--|
| Step 1 | configure                                                            |                                                                                                    |  |
| Step 2 | cdp advertise v1                                                     | Configures CDP to use only version 1 (CDPv1) in communicating with neighboring devices.                                                                                                 |  |
|        | <b>Example:</b><br>RP/0/RP0/CPU0:router(config)#<br>cdp advertise v1 | • By default, when CDP is enabled, the router sends CDPv2 packets. CD also sends and receives CDPv1 packets if the device with which CDP is interacting does not process CDPv2 packets. |  |
|        |                                                                      | • In this example, the router is configured to send and receive only CDPv1 packets.                                                                                                    |  |

|                                          | Command or Action                                 | Purpose                                                                                                    |  |
|------------------------------------------|---------------------------------------------------|----------------------------------------------------------------------------------------------------|--|
| Step 3                                   | cdp holdtime seconds                              | Specifies the amount of time that the receiving networking device will hold a CDP packet sent from the router before discarding it.                              |  |
| Example:<br>RP/0/RP0/CPU0:router(config) |                                                   | • By default, when CDP is enabled, the receiving networking device holds a CDP packet for 180 seconds before discarding it.                                      |  |
| cdp holdtime 30                          | cdp holdtime 30                                   | <b>Note</b> The CDP hold time must be set to a higher number of seconds than the time between CDP transmissions, which is set with the <b>cdp timer</b> command. |  |
|                                          |                                                   | • In this example, the value of hold-time for the <i>seconds</i> argument is set to 30.                                                                          |  |
| Step 4                                   | cdp timer seconds                                 | Specifies the frequency at which CDP update packets are sent.                                                                                                    |  |
|                                          | Example:                                          | • By default, when CDP is enabled, CDP update packets are sent at a frequency of once every 60 seconds.                                                          |  |
|                                          | RP/0/RP0/CPU0:router(config)#<br>cdp timer 20     | <b>Note</b> A lower timer setting causes CDP updates to be sent more frequently.                                                                                 |  |
|                                          |                                                   | • In this example, CDP update packets are configured to be sent at a frequency of once every 20 seconds.                                                         |  |
| Step 5                                   | commit                                            |                                                                                                    |  |
| Step 6                                   | show cdp                                          | (Optional)<br>Displays global CDP information.                                                                                                    |  |
|                                          | <b>Example:</b><br>RP/0/RP0/CPU0:router# show cdp | The output displays the CDP version running on the router, the hold time setting, and the timer setting.                                                         |  |

## **Monitoring CDP**

This task shows how to monitor CDP.

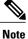

The commands can be entered in any order.

### **SUMMARY STEPS**

I

- 1. show cdp entry {\* | *entry-name*} [protocol | version]
- **2**. **show cdp interface** [*type interface-path-id* | **location** *node-id*]
- **3.** show cdp neighbors [type interface-path-id | location node-id] [detail]
- 4. show cdp traffic [location node-id]

#### **DETAILED STEPS**

|        | Command or Action                                                                                                 | Purpose                                                                                              |
|--------|----------------------------------------------------------------------------------------------------|----------------------------------------------------------------------------------------------------|
| Step 1 | <pre>show cdp entry {*   entry-name} [protocol   version]</pre>                                                   | Displays information about a specific neighboring device or all neighboring devices discovered using |
|        | Example:                                                                                                    | CDP.                                                                                                 |
|        | RP/0/RSP0/CPU0:router# show cdp entry *                                                                           |                                                                                                    |
| Step 2 | <b>show cdp interface</b> [type interface-path-id   <b>location</b> node-id]                                      | Displays information about the interfaces on which CDP is enabled.                                   |
|        | Example:                                                                                                    |                                                                                                    |
|        | RP/0/RSP0/CPU0:router# show cdp interface pos 0/0/0/1                                                             |                                                                                                    |
| Step 3 | <b>show cdp neighbors</b> [ <i>type interface-path-id</i>   <b>location</b><br><i>node-id</i> ] [ <b>detail</b> ] | Displays detailed information about neighboring devices discovered using CDP.                        |
|        | Example:                                                                                                    |                                                                                                    |
|        | RP/0/RSP0/CPU0:router# show cdp neighbors                                                                         |                                                                                                    |
| Step 4 | <pre>show cdp traffic [location node-id]</pre>                                                                    | Displays information about the traffic gathered between devices using CDP.                           |
|        | Example:                                                                                                    |                                                                                                    |
|        | RP/0/RSP0/CPU0:router# show cdp traffic                                                                           |                                                                                                    |

## **Examples**

The following is sample output for the show cdp neighbors command:

```
RP/0/RP0/CPU0:router# show cdp neighbors
Capability Codes: R - Router, T - Trans Bridge, B - Source Route Bridge
    S - Switch, H - Host, I - IGMP, r - Repeater
Device ID Local Intrfce Holdtme Capability Platform Port ID
router1 Mg0/0/CPU0/0 177 T S WS-C2924M Fa0/12
router2 P00/4/0/0 157 R 12008/GRP P00/4/0/1
```

The following is sample output for the **show cdp neighbors** command. In this example, the optional *type instance* arguments are used in conjunction with the **detail** optional keyword to display detailed information about a CDP neighbor. The output includes information on both IPv4 and IPv6 addresses.

RP/0/RP0/CPU0:router# show cdp neighbors POS 0/4/0/0 detail

```
Device ID: uut-user
SysName : uut-user
Entry address(es):
IPv4 address: 1.1.1.1
IPv6 address: 1::1
IPv6 address: 2::2
```

```
Platform: cisco 12008/GRP, Capabilities: Router
Interface: POS0/4/0/3
Port ID (outgoing port): POS0/2/0/3
Holdtime : 177 sec
Version :
Cisco IOS XR Software, Version 0.0.0[Default]
Copyright (c) 2005 by cisco Systems, Inc.
advertisement version: 2
```

The following is sample output for the **show cdp entry** command. In this example, the optional *entry* argument is used to display entry information related to a specific CDP neighbor.

RP/0/RP0/CPU0:router# show cdp entry router2

The following is sample output for the **show cdp interface** command. In this example, CDP information related to Packet over SONET/SDH (POS) interface 0/4/0/0 is displayed.

RP/0/RP0/CPU0:router# show cdp interface pos 0/4/0/0
POS0/4/0/0 is Up
Encapsulation HDLC
Sending CDP packets every 60 seconds
Holdtime is 180 seconds

RP/0/RP0/CPU0:router# show cdp traffic

The following is sample output for the show cdp traffic command:

CDP counters : Packets output: 194, Input: 99 Hdr syntax: 0, Chksum error: 0, Encaps failed: 0 No memory: 0, Invalid packet: 0, Truncated: 0 CDP version 1 advertisements output: 0, Input: 0 CDP version 2 advertisements output: 194, Input: 99 Unrecognize Hdr version: 0, File open failed: 0

The following is sample output for the **show cdp traffic** command. In this example, the optional **location** keyword and *node-id* argument are used to display information about the traffic gathered between devices using CDP from the specified node.

```
CDP version 2 advertisements output: 16, Input: 13
Unrecognize Hdr version: 0, File open failed: 0
```

# **Configuration Examples for Implementing CDP**

#### **Enabling CDP: Example**

The following example shows how to configure CDP globally and then enable CDP on Packet over SONET/SDH (POS) interface 0/3/0/0:

cdp interface POS0/3/0/0 cdp

#### **Modifying Global CDP Settings: Example**

The following example shows how to modify global CDP settings. In this example, the timer setting is set to 20 seconds, the hold-time setting is set to 30 seconds, and the version of CDP used to communicate with neighboring devices is set to CDPv1:

```
cdp timer 20
cdp holdtime 30
cdp advertise v1
```

The following example shows how to use the **show cdp** command to verify the CDP global settings:

```
RP/0/RP0/CPU0:router# show cdp
```

```
Global CDP information:
Sending CDP packets every 20 seconds
Sending a holdtime value of 30 seconds
Sending CDPv2 advertisements is not enabled
```

# **Additional References**

The following sections provide references related to implementing CDP on Cisco IOS XR software.

| Related Topic                 | Document Title                                                                                                    |
|-------------------------------|----------------------------------------------------------------------------------------------------|
| Cisco IOS XR CDP commands     | CDP Commands on Cisco IOS XR Software module<br>of Cisco IOS XR System Management Command<br>Reference for the Cisco CRS Router |
| Cisco IOS XR commands         | Cisco IOS XR Commands Master List for the<br>Cisco CRS Router                                                                   |
| Cisco IOS XR XML API material | Cisco IOS XR XML API Guide for the Cisco CRS<br>Router                                                                          |

#### **Related Documents**

| Related Topic                              | Document Title                                                                                                    |
|--------------------------------------------|----------------------------------------------------------------------------------------------------|
| Getting started with Cisco IOS XR Software | Cisco IOS XR Getting Started Guide for the<br>Cisco CRS Router                                                                              |
| Information about user groups and task IDs | Configuring AAA Services on Cisco IOS XR Software<br>module of Cisco IOS XR System Security<br>Configuration Guide for the Cisco CRS Router |

## Standards

| Standards                                                                                                    | Title |
|----------------------------------------------------------------------------------------------------|-------|
| No new or modified standards are supported by this feature, and support for existing standards has not been modified by this feature. |       |

#### MIBs

| MIBs | MIBs Link                                                                                                    |
|------|----------------------------------------------------------------------------------------------------|
| _    | To locate and download MIBs using Cisco IOS XR<br>software, use the Cisco MIB Locator found at the<br>following URL and choose a platform under the<br>Cisco Access Products menu: http://cisco.com/public/<br>sw-center/netmgmt/cmtk/mibs.shtml |

## **RFCs**

ſ

| RFCs                                                                                                    | Title |
|----------------------------------------------------------------------------------------------------|-------|
| No new or modified RFCs are supported by this feature, and support for existing RFCs has not been modified by this feature. |       |

## **Technical Assistance**

| Description                                                                                                    | Link |
|----------------------------------------------------------------------------------------------------|------|
| The Cisco Technical Support website contains<br>thousands of pages of searchable technical content,<br>including links to products, technologies, solutions,<br>technical tips, and tools. Registered Cisco.com users<br>can log in from this page to access even more content. |      |

٦